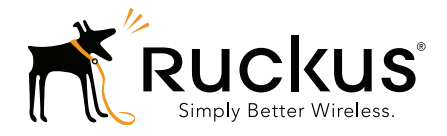

# Ruckus Wireless™ **SmartCell Gateway<sup>™</sup> 200**

Hotspot Portal Integration Reference Guide for Release 2.1.2

Part Number 800-70518-001 Rev B Published May 2014

www.ruckuswireless.com

## Copyright Notice and Proprietary Information

Copyright 2014. Ruckus Wireless, Inc. All rights reserved.

No part of this documentation may be used, reproduced, transmitted, or translated, in any form or by any means, electronic, mechanical, manual, optical, or otherwise, without prior written permission of Ruckus Wireless, Inc. ("Ruckus"), or as expressly provided by under license from Ruckus.

#### Destination Control Statement

Technical data contained in this publication may be subject to the export control laws of the United States of America. Disclosure to nationals of other countries contrary to United States law is prohibited. It is the reader's responsibility to determine the applicable regulations and to comply with them.

#### **Disclaimer**

THIS DOCUMENTATION AND ALL INFORMATION CONTAINED HEREIN ("MATERIAL") IS PROVIDED FOR GENERAL INFORMATION PURPOSES ONLY. RUCKUS AND ITS LICENSORS MAKE NO WARRANTY OF ANY KIND, EXPRESS OR IMPLIED, WITH REGARD TO THE MATERIAL, INCLUDING, BUT NOT LIMITED TO, THE IMPLIED WARRANTIES OF MERCHANTABILITY, NON-INFRINGEMENT AND FITNESS FOR A PARTICULAR PURPOSE, OR THAT THE MATERIAL IS ERROR-FREE, ACCURATE OR RELIABLE. RUCKUS RESERVES THE RIGHT TO MAKE CHANGES OR UPDATES TO THE MATERIAL AT ANY TIME.

#### Limitation of Liability

IN NO EVENT SHALL RUCKUS BE LIABLE FOR ANY DIRECT, INDIRECT, INCIDENTAL, SPECIAL OR CONSEQUEN-TIAL DAMAGES, OR DAMAGES FOR LOSS OF PROFITS, REVENUE, DATA OR USE, INCURRED BY YOU OR ANY THIRD PARTY, WHETHER IN AN ACTION IN CONTRACT OR TORT, ARISING FROM YOUR ACCESS TO, OR USE OF, THE MATERIAL.

#### **Trademarks**

Ruckus Wireless, Ruckus, the bark logo, ZoneFlex, FlexMaster, ZoneDirector, SmartMesh, Channelfly, Smartcell, Dynamic PSK, and Simply Better Wireless are trademarks of Ruckus Wireless, Inc. in the United States and other countries. All other product or company names may be trademarks of their respective owners.

# **Contents**

## [About This Guide](#page-4-0)

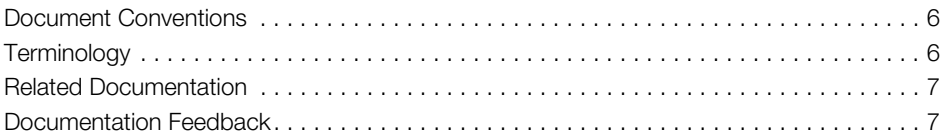

## [1 Web Interface Configuration](#page-7-0)

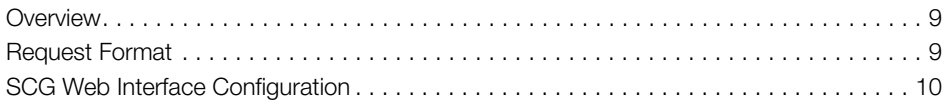

## [2 JSON Commands](#page-10-0)

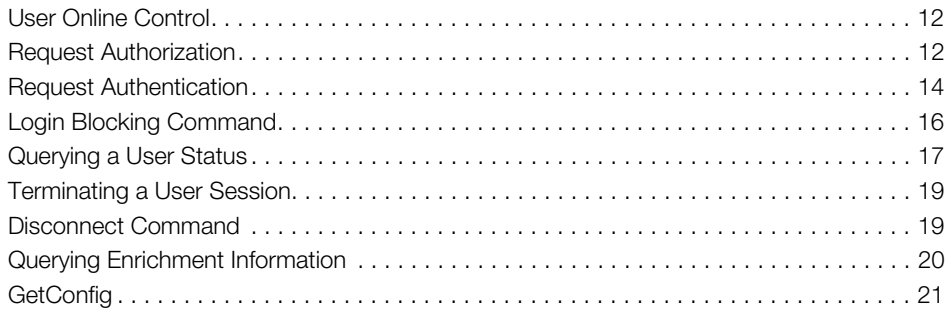

## [3 JSON Responses](#page-23-0)

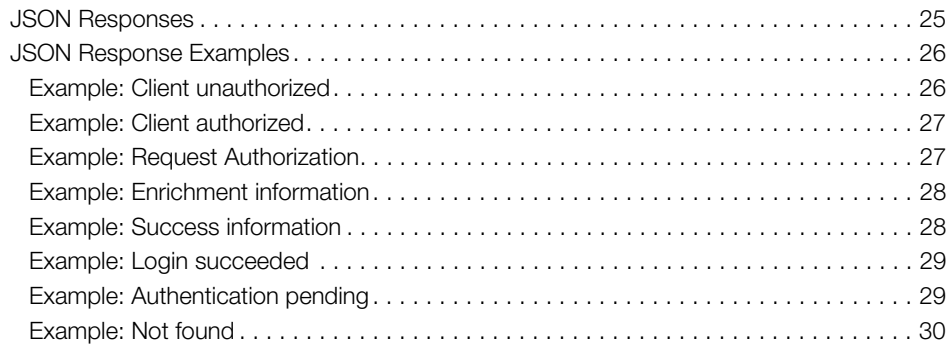

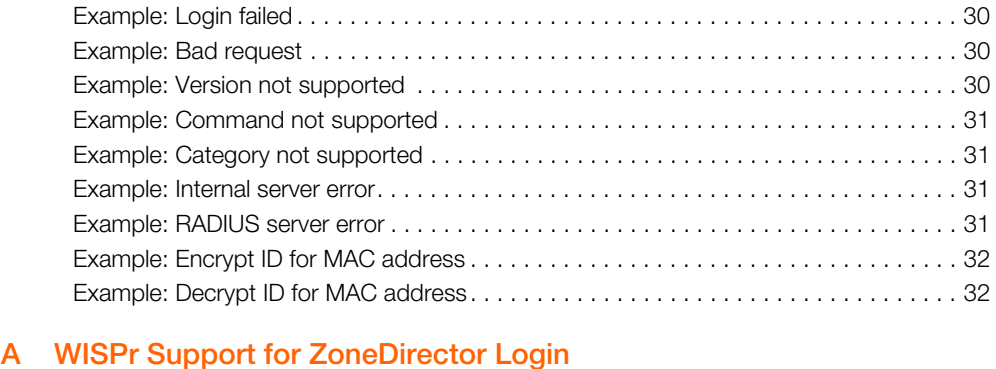

## [A WISPr Support for ZoneDirector Login](#page-33-0)

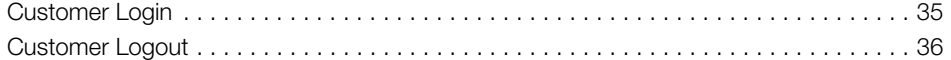

## [B Captive Portal Attributes](#page-36-0)

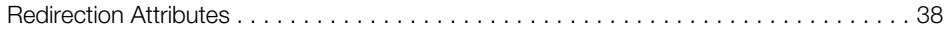

## [Index](#page-39-0)

# <span id="page-4-1"></span><span id="page-4-0"></span>About This Guide

This SmartCell Gateway™ (SCG) 200 Hotspot Portal Integration Reference Guide describes the SCG RESTful-like/JSON interfaces for external web portal servers.

This guide is written for service operators and system administrators who are responsible for managing, configuring, and troubleshooting Ruckus Wireless devices. Consequently, it assumes a basic working knowledge of local area networks, wireless networking, and wireless devices.

NOTE: This guide assumes that the SmartCell Gateway has already been installed as described in the Getting Started Guide.

Most user guides and release notes are available in Adobe Acrobat Reader Portable Document Format (PDF) or HTML on the Ruckus Wireless Support web site at https://support.ruckuswireless.com/documents.

# <span id="page-5-0"></span>Document Conventions

[Table 1](#page-5-3) and [Table 2](#page-5-4) list the text and notice conventions that are used throughout this guide.

<span id="page-5-3"></span>Table 1. Text conventions

| Convention        | <b>Description</b>                                             | Example                                                                   |
|-------------------|----------------------------------------------------------------|---------------------------------------------------------------------------|
| monospace         | Represents information as it<br>appears on screen              | [Device name]>                                                            |
| monospace bold    | Represents information that   [Device name] > set<br>you enter | ipaddr 10.0.0.12                                                          |
| default font bold | Keyboard keys, software<br>buttons, and field names            | On the <b>Start</b> menu, click <b>All</b><br>Programs.                   |
| italics           | Screen or page names                                           | <b>Click Advanced Settings.</b><br>The Advanced Settings page<br>appears. |

#### <span id="page-5-4"></span>Table 2. Notice conventions

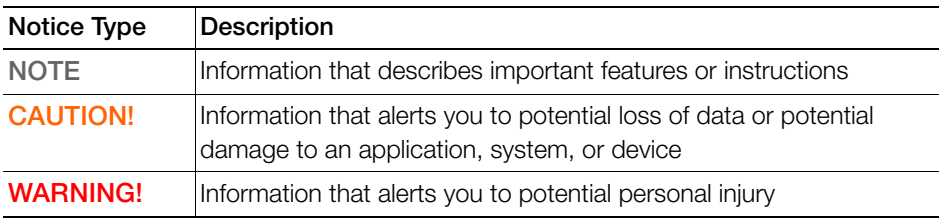

## <span id="page-5-1"></span>**Terminology**

[Table 3](#page-5-2) lists the terms used in this guide.

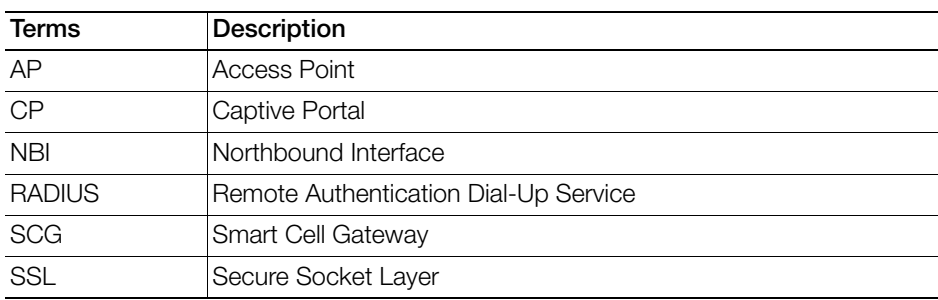

<span id="page-5-2"></span>Table 3. Terms used in this guide

| Terms      | Description                          |
|------------|--------------------------------------|
| <b>TCP</b> | <b>Transmission Control Protocol</b> |
| UF         | User Equipment                       |
| UF-IP      | User Equipment - IP address          |
| UF-MAC     | User Equipment - MAC address         |

Table 3. Terms used in this guide

# <span id="page-6-0"></span>Related Documentation

For a complete list of documents that accompany this release, refer to the Release Notes.

## <span id="page-6-1"></span>Documentation Feedback

Ruckus Wireless is interested in improving its documentation and welcomes your comments and suggestions. You can email your comments to Ruckus Wireless at:

docs@ruckuswireless.com

When contacting us, please include the following information:

- Document title
- Document part number (on the cover page)
- Page number (if appropriate)

For example:

- Ruckus Wireless SmartCell Gateway 200 Administrator Guide (Release 2.1.2)
- Part number: 800-70516-001
- Page 88

# <span id="page-7-0"></span>Web Interface Configuration

In this chapter:

- [Overview](#page-8-0)
- [Request Format](#page-8-1)
- [SCG Web Interface Configuration](#page-9-0)

# <span id="page-8-3"></span><span id="page-8-0"></span>**Overview**

<span id="page-8-7"></span>The SCG provides Wi-Fi hotspot services in conjunction with external web portal servers. In most cases, an external web portal server provides the landing web pages with Wi-Fi hotspot usage instructions, terms and conditions, etc., while the end user submits his login ID and password directly to the AP for authentication.

<span id="page-8-6"></span><span id="page-8-5"></span><span id="page-8-2"></span>There are, however, some cases when an external web portal server requires total control of a user session by requesting authentication on the user's behalf as well as terminating the user sessions. JSON interface defined in this reference guide provides a standard way for an external web portal server to communicate with the SCG for this kind of usage.

This reference guide describes the SCG RESTful-like/JSON interfaces for external web portal servers.

NOTE: Refer to [About This Guide](#page-4-1) chapter for conventions used in this guide.

# <span id="page-8-4"></span><span id="page-8-1"></span>Request Format

As defined in [JSON Commands,](#page-10-1) each request issued from an external web portal server is in JSON format and the SCG URL requests are:

http://scg\_management\_ip:9080/portalintf (HTTP request)

https://scg\_management\_ip:9443/portalintf (HTTPS request)

NOTE: You can download the log for northbound portal interface from the SCG web interface by navigating to **Administration > Diagnostics > Application Logs** & Status.

# <span id="page-9-5"></span><span id="page-9-0"></span>SCG Web Interface Configuration

<span id="page-9-3"></span>Each JSON request must be accompanied by a request password that is preconfigured on the SCG, as well as on the external web portal server. This helps to ensure that only authorized web portal servers can access the northbound portal interface.

The northbound portal interface request password can be configured in the SCG web interface by navigating to **Configuration**  $>$  **SCG System**  $>$  **General System** Settings > Northbound Portal Interface. See [Figure 1](#page-9-1).

<span id="page-9-2"></span>If the incoming request password does not match the configured password, the SCG will silently discard the incoming requests.

<span id="page-9-4"></span>A web portal server must use the POST command to issue JSON requests. The SCG will not accept requests through a regular HTTP connection.

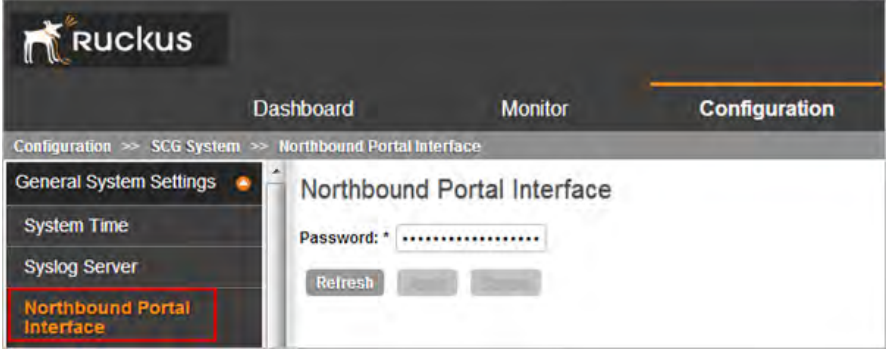

<span id="page-9-1"></span>Figure 1. Setting the password

# <span id="page-10-1"></span><span id="page-10-0"></span>2 JSON Commands

In this chapter:

- [User Online Control](#page-11-0)
- [Request Authentication](#page-13-0)
- [Login Blocking Command](#page-15-0)
- [Querying a User Status](#page-16-0)
- [Terminating a User Session](#page-18-0)
- [Disconnect Command](#page-18-1)
- [Querying Enrichment Information](#page-19-0)
- [GetConfig](#page-20-0)

# <span id="page-11-0"></span>User Online Control

<span id="page-11-6"></span>The northbound portal interface supports the following JSON commands:

- **[Request Authorization](#page-11-1)**
- **Login**
- Login Async
- Status
- Logout
- Disconnect
- <span id="page-11-10"></span><span id="page-11-8"></span><span id="page-11-7"></span>• Enrichment Info

<span id="page-11-2"></span>These commands are used for user authentication, user status query, terminating user sessions and verifying that the enrichment information has the same content as that of the HTTP header enrichment information.

<span id="page-11-5"></span><span id="page-11-4"></span><span id="page-11-3"></span>UE-IP (User Equipment - IP address) and UE-MAC (User Equipment - MAC address) is the IP and the MAC addresses of the end user. NBI (Northbound Interface) uses either UE-MAC or UE-IP address in all JSON requests. In case both are included in the JSON request the UE-MAC address will be used as default.

<span id="page-11-9"></span>The UE-IP and UE-MAC address parameters are decrypted at the beginning of each user online control request. This is because the Captive Portal (CP) encrypts the IP and MAC address parameters in each redirection (See [Table 12](#page-37-1) for the full list of these parameters) to the subscriber portal. The SCG decrypts the UE-IP and UE-MAC address before returning the response, by using the new utility.

NOTE: Northbound Interface (NBI) expects to receive encrypted /decrypted UE-IP and UE-MAC address when the request category is user online control. In the GetConfig request category you do not need to encrypt UE-IP and UE-MAC address.

# <span id="page-11-1"></span>Request Authorization

Request authorization is a JSON command for authorizing a client without any authentication. It does not need a RADIUS server. The client is always authenticated, provided it is available in the SCG system.

Normally in a RADIUS authentication the login credentials such as the username and password is provided in the JSON request. The RADIUS server responds with either a success or a failed authentication (login/login async), along with a set of client session settings. [Table 4](#page-12-0) lists these client session settings.

<span id="page-12-1"></span>In a request authorization command, a RADIUS authentication is not required since the client credentials are already authenticated. The client settings are passed in a JSON request from the RADIUS server.

| <b>RADIUS Attribute</b>  | <b>JSON Attribute</b>       |
|--------------------------|-----------------------------|
| Session-Timeout          | UE-Session-Timeout          |
| Ruckus-Grace-Period      | UE-Ruckus-Grace-Period      |
| Idle-Timeout             | UE-Idle-Timeout             |
| WISPr-Bandwidth-Max-Up   | UE-WISPr-Bandwidth-Max-Up   |
| WISPr-Bandwidth-Max-Down | UE-WISPr-Bandwidth-Max-Down |
| Acct-Interim-Interval    | UE-Acct-Interim-Interval    |
| Class                    | UE-Class                    |

<span id="page-12-0"></span>Table 4. RADIUS and its equivalent JSON attribute

The following is an example of request authorization.

```
{{
"Vendor":"Ruckus", 
"RequestPassword":"admin!234",
"APIVersion":"1.0", 
"RequestCategory":"UserOnlineControl", 
"RequestType":"Authorize", 
"UE-IP":"", 
"UE-MAC":"ENCa13cc65-
ca57cc500bc790684ff6d6ab62d0bf93f9f60a7d8", 
"UE-Proxy":"0" , 
"UE-Username":"Optional and will not be validated", 
"UE-Password":"Optional and will not be validated" ,
"UE-Ruckus-Grace-Period":"600" ,
"UE-Idle-Timeout":"999" ,
"UE-WISPr-Bandwidth-Max-Up":"8888" ,
"UE-WISPr-Bandwidth-Max-Down":"22222" ,
```

```
"UE-Acct-Interim-Interval":"10" ,
"UE-Class":"1"}
}
```
Table 5 lists the responses for request authorization.

Table 5. Request authorization

<span id="page-13-4"></span><span id="page-13-2"></span><span id="page-13-1"></span>

| Response Type   | <b>Possible Responses</b>                                                                 |
|-----------------|-------------------------------------------------------------------------------------------|
| Normal response | • 201, Login succeeded: Response if the login is accepted.                                |
| Service error   | • 300, Not found: Response if the lookup fails with the<br>given UE-MAC or UE-IP address. |
|                 | • 400, Internal server error: Response when a SCG internal<br>error occurs.               |
| General error   | • 302, Bad request: Response if the JSON request is not<br>well-formed.                   |
|                 | • 303, Version not supported: Response if there is a version<br>mismatch.                 |
|                 | • 304, Command not supported: Response if the request<br>type is not supported.           |
|                 | 305, Category not supported: Response if the request<br>category not supported.           |

# <span id="page-13-3"></span><span id="page-13-0"></span>Request Authentication

In the hotspot (WISPr) WLAN use case, an unauthorized user is redirected to an external web portal server by the SCG. Using the *LoginAsync* command, the external web portal server sends a request to the SCG to authenticate the user via the RADIUS server. The following is an example of the authentication request:

```
{
 Vendor: "ruckus"
 RequestPassword: "myPassword",
 APIVersion: "1.0",
 RequestCategory: "UserOnlineControl", 
 RequestType: "LoginAsync",
 UE-IP: "ENC12bc24c4777703327f2e0aabbf6b9f9e",
 UE-MAC: "ENCCDD319C6A476FA7127DF1FB80A63CD30ADC5E47C3D-
BE2157",
```

```
 UE-Proxy: "0",
 UE-Username: "test",
 UE-Password: "test"
}
```
<span id="page-14-1"></span><span id="page-14-0"></span>NOTE: The user account test (UE username) mentioned in the above example, has been created as an external guest in the RADIUS server. The hotspot portal does not provide an interface for creating new user account.

UE-IP and UE-MAC is the IP address and the MAC address of the end user. Table 6 lists the SCG responses to these authentication requests.

| Response Type   | <b>Possible Responses</b>                                                                                        |  |  |
|-----------------|----------------------------------------------------------------------------------------------------|--|--|
| Normal response | 101, Client authorized: Response if the user is<br>$\bullet$<br>already authorized.                              |  |  |
|                 | 202, Authentication pending: Authentication is in<br>progress, portal server needs to check the result<br>later. |  |  |
| Service error   | 300, Not found: Response if the lookup fails with<br>given UE-MAC or UE-IP address.                              |  |  |
|                 | 400, Internal server error: Response when the SCG<br>internal error occurs.                                      |  |  |
| General error   | • 302, Bad request: Response if the JSON request<br>is not well-formed.                                          |  |  |
|                 | • 303, Version not supported: Response if there is a<br>version mismatch.                                        |  |  |
|                 | 304, Command not supported: Response if the<br>request type is not supported.                                    |  |  |
|                 | 305, Category not supported: Response if the<br>request category not supported.                                  |  |  |

Table 6. SCG responses to authentication requests

# <span id="page-15-1"></span><span id="page-15-0"></span>Login Blocking Command

The SCG also provides a login blocking command. The following is an example of this command.

```
{
 Vendor: "ruckus"
 RequestPassword: "myPassword",
 APIVersion: "1.0",
 RequestCategory: "UserOnlineControl", 
 RequestType: "Login",
 UE-IP: "ENC12bc24c4777703327f2e0aabbf6b9f9e",
 UE-MAC: "ENCCDD319C6A476FA7127DF1FB80A63CD30ADC5E47C3D-
BE2157",
 UE-Proxy: "0",
 UE-Username: "test",
 UE-Password: "test"
}
```
Table 7 lists the SCG responses to these login blocking commands until the SCG retrieves a response from the RADIUS server.

<span id="page-15-3"></span><span id="page-15-2"></span>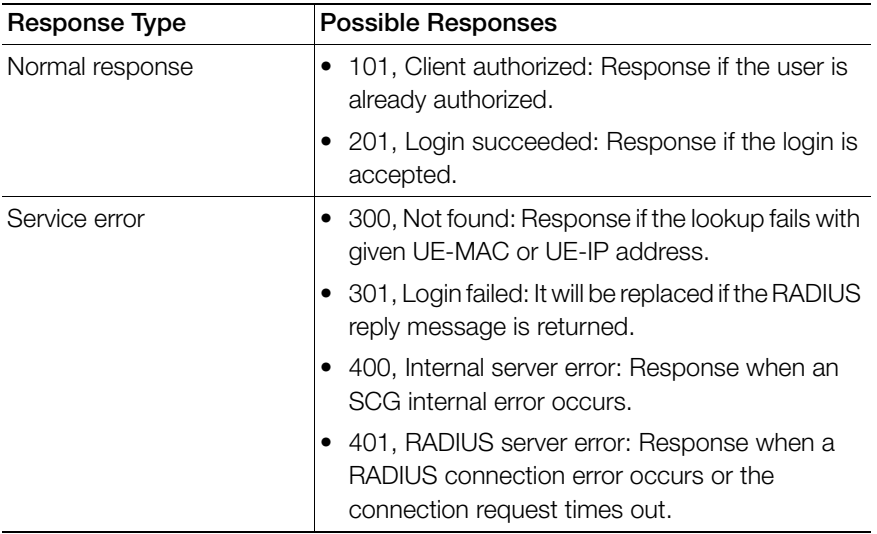

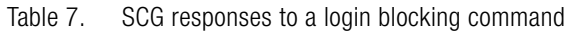

<span id="page-16-3"></span>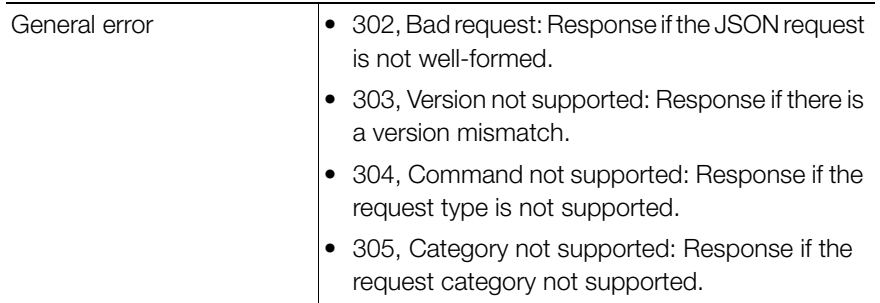

Table 7. SCG responses to a login blocking command

# <span id="page-16-5"></span><span id="page-16-0"></span>Querying a User Status

<span id="page-16-2"></span>After the authentication request is issued, the external web portal server can query the user's authentication status. The following is an example of the user status query command:

```
{
  Vendor: "ruckus"
  RequestPassword: "myPassword",
  APIVersion: "1.0",
  RequestCategory: "UserOnlineControl",
  RequestType: "Status",
  UE-IP: "ENC12bc24c4777703327f2e0aabbf6b9f9e",
  UE-MAC: "ENCCDD319C6A476FA7127DF1FB80A63CD30ADC5E47C3D-
BE2157"
}
```
UE-IP and UE-MAC is the IP address and the MAC address of the end user. [Table](#page-16-1)  [8](#page-16-1) lists the SCG responses to these user status query commands.

<span id="page-16-1"></span>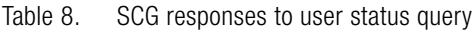

<span id="page-16-4"></span>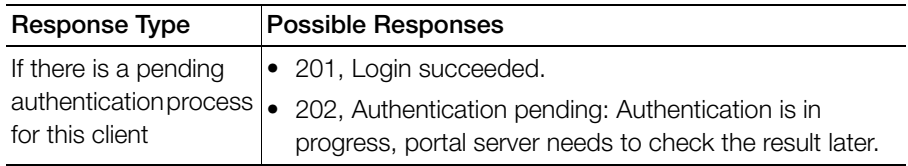

<span id="page-17-5"></span><span id="page-17-4"></span>

| Response Type                                                       | <b>Possible Responses</b>                                                                                           |  |
|---------------------------------------------------------------------|----------------------------------------------------------------------------------------------------|--|
| If there is no pending<br>authentication process<br>for this client | • 100, Client unauthorized.<br><b>or</b><br>101, Client authorized.<br>٠                                            |  |
| Service error                                                       | 300, Not found: Response if the lookup fails with given<br>UE- MAC or UE-IP address.                                |  |
|                                                                     | 301, Login failed: It will be replaced if the RADIUS reply<br>message is returned                                   |  |
|                                                                     | 400, Internal server error: Response when an SCG<br>internal error occurs.                                          |  |
|                                                                     | 401, RADIUS server error: Response when a RADIUS<br>connection error occurs or the connection request times<br>out. |  |
| General error                                                       | 302, Bad request: Response if the JSON request is not<br>well-formed.                                               |  |
|                                                                     | 303, Version not supported: Response if there is a version<br>mismatch.                                             |  |
|                                                                     | 304, Command not supported: Response if the request<br>type is not supported.                                       |  |
|                                                                     | 305, Category not supported: Response if the request<br>category not supported.                                     |  |

Table 8. SCG responses to user status query

<span id="page-17-6"></span><span id="page-17-3"></span><span id="page-17-2"></span><span id="page-17-1"></span><span id="page-17-0"></span>NOTE: If an authentication process has a result (not pending), the SCG responds to it only once. For example, if the SCG replies 301, Login failed to the web portal server, and the web portal server sends the same query, the response will be 100, Unauthorized. If the SCG replies 201, Login succeeded, and the web portal server queries again, the response will be 101, Authorized.

# <span id="page-18-5"></span><span id="page-18-0"></span>Terminating a User Session

<span id="page-18-2"></span>After a user session is authorized, the external web portal server can terminate the user session by sending a JSON request to the SCG. In this case, the user will change the status from auth to un-auth for the subscriber to login again. The TCP connections to the web server portal are not terminated, as this generates a 404 Error. The following is an example of the terminating a user session command:

```
{
 Vendor: "ruckus"
 RequestPassword: "myPassword",
 APIVersion: "1.0",
 RequestCategory: "UserOnlineControl",
 RequestType: "Logout", 
 UE-IP: "ENC12bc24c4777703327f2e0aabbf6b9f9e",
 UE-MAC: "ENCCDD319C6A476FA7127DF1FB80A63CD30ADC5E47C3D-
BE2157"
}
```
# <span id="page-18-3"></span><span id="page-18-1"></span>Disconnect Command

The SCG also provides a command for terminating user TCP (Transmission Control Protocol) connections from AP (Access Point).

```
{
 Vendor: "ruckus"
 RequestPassword: "myPassword",
 APIVersion: "1.0",
 RequestCategory: "UserOnlineControl",
 RequestType: "Disconnect", 
  UE-IP: "ENC12bc24c4777703327f2e0aabbf6b9f9e",
 UE-MAC: "ENCCDD319C6A476FA7127DF1FB80A63CD30ADC5E47C3D-
BE2157"
}
```
UF-IP and UF-MAC is the IP address and the MAC address of the end user. Table **9** lists the SCG response.

<span id="page-19-7"></span><span id="page-19-4"></span><span id="page-19-3"></span>

| Response Type   | <b>Possible Responses</b>                                                              |
|-----------------|----------------------------------------------------------------------------------------|
| Normal response | • 200, OK                                                                              |
|                 | 101, Client unauthorized: Response if the user is already<br>unauthorized              |
| Service error   | • 300, Not found: Response if the lookup fails with given<br>UE- MAC or UE-IP address. |
|                 | • 400, Internal server error: Response when an SCG<br>internal error occurs.           |
| General error   | • 302, Bad request: Response if the JSON request is not<br>well-formed.                |
|                 | $\bullet$ 303, Version not supported: Response if there is a version<br>mismatch.      |
|                 | • 304, Command not supported: Response if the request<br>type is not supported.        |
|                 | 305, Category not supported: Response if the request<br>category not supported.        |

<span id="page-19-1"></span>Table 9. SCG responses to a disconnect command

# <span id="page-19-5"></span><span id="page-19-0"></span>Querying Enrichment Information

<span id="page-19-2"></span>The northbound portal interface provides the JSON command EnrichmentInfo for verifying that the enrichment information has the same content as the HTML header enrichment information sent from the AP. This allows the captive portal to obtain the enriched parameters in an SSL (Secure Sockets Layer) scenario or in other cases where the AP enrichment information is not available.

The following is an example of the EnrichmentInfo request:

```
{
 Vendor: "ruckus"
 RequestPassword: "myPassword",
 APIVersion: "1.0",
 RequestCategory: "UserOnlineControl",
 RequestType: "EnrichmentInfo", 
 UE-IP: "ENC12bc24c4777703327f2e0aabbf6b9f9e",
}
```
[Table 10](#page-20-1) lists the responses for enrichment information.

<span id="page-20-1"></span>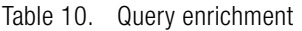

<span id="page-20-12"></span><span id="page-20-11"></span><span id="page-20-8"></span>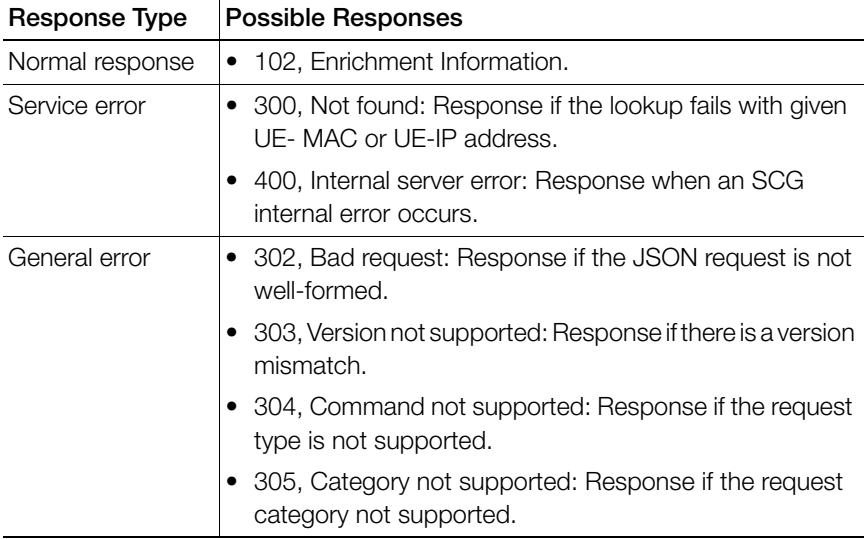

# <span id="page-20-9"></span><span id="page-20-0"></span>**GetConfig**

The northbound interface supports the following JSON commands in request category - GetConfig:

- <span id="page-20-5"></span>1 Control Blade IP List
- <span id="page-20-10"></span><span id="page-20-2"></span>2 Cluster Blade IP List
- 3 Management Blade IP List
- <span id="page-20-14"></span><span id="page-20-7"></span>4 User Interface IP List
- <span id="page-20-6"></span>5 Encrypt IP
- 6 Decrypt IP

<span id="page-20-13"></span>The first four commands are used for obtaining the different blade IP address lists. The northbound portal interface responds with the control, cluster and management blade or user defined IP address list of the SCG.

The following is an example of the GetConfig command:

```
{
 Vendor: "ruckus",
 RequestPassword: "myPassword",
```

```
 APIVersion: "1.0",
    RequestCategory: "GetConfig",
    RequestType: "ControlBladeIPList", 
    UE-IP: "192.168.0.38"
   }
The following is an example of the successful response:
   {
       Vendor:"ruckus",
       ReplyMessage:"OK", 
       ResponseCode:200, 
       APIVersion:"1.0"
      ControlBladeIPList:["172.17.18.149", "172.17.18.159", 
     "172.17.18.169"]
   }
```
Control Blade IP address list can be replaced by Cluster Blade IP List, Management Blade IP List or User Interface IP List, depending on context of the GetConfig command.

The following is an example of an Encrypt IP address command, which returns an encrypted IP address for direct access to the subscriber portal.

```
{
 Vendor: "ruckus",
 RequestPassword: "myPassword",
 APIVersion: "1.0",
 RequestCategory: "GetConfig",
 RequestType: "EncryptIP", 
 UE-IP: "172.21.134.87"
}
```
The following is an example of the successful response:

```
{
    Vendor:"ruckus",
    ReplyMessage:"OK", 
    ResponseCode:200, 
    APIVersion:"1.0"
    ENC-UE-IP: "ENC1234bfdbe5y5hbfdgh45y54ryt5y5th5"
```

```
}
Another example is decrypt IP address command.
{
Vendor: "ruckus",
RequestPassword: "myPassword", APIVersion: "1.0",
RequestCategory: "GetConfig", RequestType: "DecryptIP",
UE-IP: "ENC1234bfdbe5y5hbfdgh45y54ryt5y5th5"
}
And the success response:
{
Vendor:"ruckus", ReplyMessage:"OK", ResponseCode:200, 
APIVersion:"1.0"
DEC-UE-IP: "172.21.134.87"
}
```
# <span id="page-23-0"></span>JSON Responses<br>3

In this chapter:

- [JSON Responses](#page-24-0)
- [JSON Response Examples](#page-25-0)

# <span id="page-24-6"></span><span id="page-24-0"></span>JSON Responses

Table 11 lists the definitions of JSON responses from the northbound portal interface. The following are the expansions for the abbreviations mentioned in the Used In column.

- <span id="page-24-10"></span>• UA: User Authenticate (includes Login and LoginAsync)
- <span id="page-24-7"></span>• SQ: Status Query
- <span id="page-24-9"></span><span id="page-24-1"></span>• TU: Terminating User (Logout and Disconnect)
- AU: Authorize the requests
- <span id="page-24-4"></span><span id="page-24-3"></span>• EI: Enrichment Info
- GC: Get Config (Control Blade IP, Cluster Blade IP, Management Blade IP, User Interface IP, Encrypt IP and Decrypt IP address)

NOTE: Refer to [JSON Commands](#page-10-1) for commands relating to the responses mentioned above.

<span id="page-24-8"></span><span id="page-24-5"></span><span id="page-24-2"></span>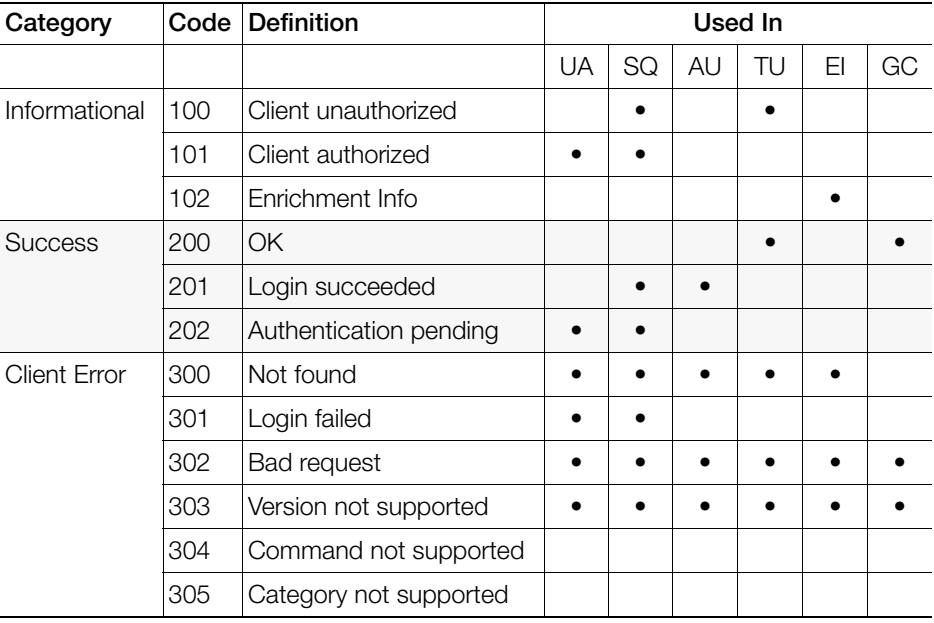

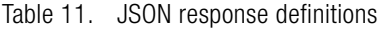

Table 11. JSON response definitions (Continued)

<span id="page-25-4"></span>

| Category     |     | <b>Code Definition</b>     |  | Used In |  |
|--------------|-----|----------------------------|--|---------|--|
| Server Error | 400 | Internal server error      |  |         |  |
|              | 401 | <b>RADIUS</b> server error |  |         |  |

# <span id="page-25-3"></span><span id="page-25-0"></span>JSON Response Examples

This section provides the following examples of JSON responses defined in Table 11.

- [Example: Client unauthorized](#page-25-1)
- [Example: Client authorized](#page-26-0)
- [Example: Request Authorization](#page-26-1)
- [Example: Enrichment information](#page-27-0)
- [Example: Success information](#page-27-1)
- [Example: Login succeeded](#page-28-0)
- [Example: Authentication pending](#page-28-1)
- [Example: Not found](#page-29-0)
- [Example: Login failed](#page-29-1)
- [Example: Bad request](#page-29-2)
- [Example: Version not supported](#page-29-3)
- [Example: Command not supported](#page-30-0)
- [Example: Category not supported](#page-30-1)
- [Example: Internal server error](#page-30-2)
- [Example: RADIUS server error](#page-30-3)
- [Example: Encrypt ID for MAC address](#page-31-0)
- [Example: Decrypt ID for MAC address](#page-31-1)

## <span id="page-25-1"></span>Example: Client unauthorized

```
{
Vendor:"Ruckus",
APIVersion:"1.0",
ResponseCode:100,
ReplyMessage:"Client unauthorized",
UE-IP:"ENC323e79bf1bbd5ac4",
```

```
UE-MAC:"ENCf6b7f49da92a45f8978c35966b95ee-
afc6451102af391592",
AP-MAC:"00:11:22:AA:BB:CC",
SSID:" hotspot-01",
SmartClientInfo:"",
GuestUser:"0",
SmartClientMode:"none",
}
```
## <span id="page-26-0"></span>Example: Client authorized

```
{
Vendor: "Ruckus",
APIVersion: "1.0",
ResponseCode: "101",
ReplyMessage: "Client authorized",
UE-IP: "ENC12bc24c4777703327f2e0aabbf6b9f9e",
UE-MAC: "ENCCDD319C6A476FA7127DF1FB80A63CD30ADC5E47C3D-
BE2157",
UE-Username: "user001",
AP-MAC: "04:4f:aa:32:25:f0",
SSID: "hotspot-01",
SmartClientMode: "none",
SmartClientInfo: "",
GuestUser: "0",
}
```
## <span id="page-26-1"></span>Example: Request Authorization

```
{
"ReplyMessage":"Login succeeded",
"AuthenticationType":"Local DB",
"UE-IP":"ENCec4cc1fd0c146d53e200ad215eec9460",
"APIVersion":"1.0",
"ResponseCode":201,
"AP-MAC":"50:A7:33:23:6E:00",
"GuestUser":"0",
"SmartClientMode":"none",
```

```
"UE-MAC":"ENCa13cc65-
ca57cc500bc790684ff6d6ab62d0bf93f9f60a7d8",
"Vendor":"Ruckus",
"SSID":"nbi-wlan-local",
"SmartClientInfo":"",
"UE-Proxy":0
}
```
## <span id="page-27-0"></span>Example: Enrichment information

```
{
Vendor: "Ruckus",
APIVersion: "1.0",
ResponseCode: "102",
ReplyMessage: "Enrichment Information",
UE-IP: " ENC12bc24c4777703327f2e0aabbf6b9f9e ",
UE-MAC: " ENCCDD319C6A476FA7127DF1FB80A63CD30ADC5E47C3D-
BE2157",
AP-MAC: "04:4f:aa:32:25:f0",
SSID: "hotspot-01",
WLAN-ID: "1",
Location: "a location",
}
```
## <span id="page-27-1"></span>Example: Success information

```
{
Vendor: "Ruckus",
Version: "1.0",
ResponseCode: "200",
ReplyMessage: "OK"
UE-IP: "ENC12bc24c4777703327f2e0aabbf6b9f9e",
UE-MAC: "ENCCDD319C6A476FA7127DF1FB80A63CD30ADC5E47C3D-
BE2157",
SmartClientMode: "none",
SmartClientInfo: "",
GuestUser: "0",
}
```
## <span id="page-28-0"></span>Example: Login succeeded

```
{
Vendor: "Ruckus",
APIVersion: "1.0",
ResponseCode: "201",
ReplyMessage: "Login succeeded",
UE-IP: "ENC12bc24c4777703327f2e0aabbf6b9f9e",
UE-MAC: "ENCCDD319C6A476FA7127DF1FB80A63CD30ADC5E47C3D-
BE2157",
UE-Username: "user001",
AP-MAC: "04:4f:aa:32:25:f0",
SSID: "hotspot-01",
SmartClientMode: "none",
SmartClientInfo: "",
GuestUser: "0",
UE-Proxy: "0"
}
```
## <span id="page-28-1"></span>Example: Authentication pending

```
{
Vendor: "ruckus",
APIVersion: "1.0",
ResponseCode: "202",
ReplyMessage: "Authentication pending",
UE-IP: "ENC12bc24c4777703327f2e0aabbf6b9f9e",
UE-MAC: "ENCCDD319C6A476FA7127DF1FB80A63CD30ADC5E47C3D-
BE2157",
UE-Username: "user001",
AP-MAC: "04:4f:aa:32:25:f0",
SSID: "hotspot-01",
SmartClientMode: "none",
SmartClientInfo: "",
GuestUser: "0",
}
```
## <span id="page-29-0"></span>Example: Not found

```
{
 Vendor: "Ruckus",
 APIVersion: "1.0",
 ResponseCode: "300",
 ReplyMessage: "Not found",
}
```
## <span id="page-29-1"></span>Example: Login failed

```
{
Vendor: "Ruckus",
APIVersion: "1.0",
ResponseCode: "301",
ReplyMessage: "Login failed",
UE-IP: "ENC12bc24c4777703327f2e0aabbf6b9f9e",
UE-MAC: "ENCCDD319C6A476FA7127DF1FB80A63CD30ADC5E47C3D-
BE2157",
AP-MAC: "04:4f:aa:32:25:f0",
SSID: "hotspot-01",
SmartClientMode: "none",
SmartClientInfo: "",
GuestUser: "0",
}
```
## <span id="page-29-2"></span>Example: Bad request

```
{
Vendor: "ruckus",
APIVersion: "1.0",
ResponseCode: "302",
ReplyMessage: "Bad request",
}
```
## <span id="page-29-3"></span>Example: Version not supported

```
{
Vendor: "ruckus",
APIVersion: "1.0",
```

```
ResponseCode: "303",
ReplyMessage: "Version not supported"
}
```
## <span id="page-30-0"></span>Example: Command not supported

```
{
Vendor: "ruckus",
APIVersion: "1.0",
ResponseCode: "304",
ReplyMessage: "Command not supported",
}
```
## <span id="page-30-1"></span>Example: Category not supported

```
{
Vendor: "ruckus",
APIVersion: "1.0",
ResponseCode: "305",
ReplyMessage: "Category not supported",
}
```
## <span id="page-30-2"></span>Example: Internal server error

<span id="page-30-6"></span>{

```
Vendor: "ruckus",
APIVersion: "1.0",
ResponseCode: "400",
ReplyMessage: "Internal server error",
}
```
## <span id="page-30-7"></span><span id="page-30-3"></span>Example: RADIUS server error

```
{
  Vendor: "ruckus",
  APIVersion: "1.0",
  ResponseCode: "401",ll,
  ReplyMessage: "Radius server error",
}
```
## <span id="page-31-3"></span><span id="page-31-0"></span>Example: Encrypt ID for MAC address

```
{
  Vendor: "ruckus",
  RequestPassword: "myPassword",
  APIVersion: "1.0",
  RequestCategory: "GetConfig",
  RequestType: "EncryptIP",
  UE-IP: "04:4f:aa:32:25:f0"
  }
The success response:
  {
  Vendor: "ruckus",
  ReplyMessage:"OK",
  ResponseCode:200,
  APIVersion:"1.0",
  ENC-UE-IP: "ENC4782689566f8-
  eac8aa30e276aa907f332d0bf93f9f60a7d8"
  }
```
NOTE: The value of the UE-IP address is the MAC address.

## <span id="page-31-2"></span><span id="page-31-1"></span>Example: Decrypt ID for MAC address

```
{
  Vendor: "ruckus",
  RequestPassword: "myPassword",
  APIVersion: "1.0",
  RequestCategory: "GetConfig",
  RequestType: "DecryptIP",
  UE-IP: "ENC4782689566f8-
  eac8aa30e276aa907f332d0bf93f9f60a7d8"
  }
The success response:
  {
  Vendor:"ruckus", ReplyMessage:"OK",
  ResponseCode:200,
```

```
APIVersion:"1.0"
DEC-UE-IP: "04:4f:aa:32:25:f0"
}
```
NOTE: The value of the UE-IP is the MAC address.

# <span id="page-33-1"></span><span id="page-33-0"></span>WISPr Support for ZoneDirector Login

In this appendix:

- [Customer Login](#page-34-0)
- [Customer Logout](#page-35-0)

<span id="page-34-6"></span><span id="page-34-5"></span><span id="page-34-3"></span>The WISPr hotspot portal logon API supports existing customer's external logon page (working with Zone Director (ZD)). Customers, who already have a ZD deployment and have implemented their own external logon page for hotspot WLAN, can use ZD's API (provided by Ruckus) for UE authentication.

<span id="page-34-1"></span>The SCG provides the same API as that of ZD for customers to use their existing logon page.

NOTE: This new API is provided since SCG's official portal integration using JSON requests does not support ZD login API. It is our recommendation that the customer works with the JSON API as documented in this guide - Hotspot Portal Integration Interface.

## <span id="page-34-0"></span>Customer Login

Customers who already have ZD deployment with their own external portal will be required to make a change to their login/logout URLs to match the new supported API.

<span id="page-34-2"></span>The external portal sends the login/logout request to SCG. The requests should include the parameters provided by SCG's captive portal redirection

NOTE: See [Captive Portal Attributes](#page-36-1) for details. .

<span id="page-34-4"></span>• Login: The login request path in the external portal to the SCG should be changed:

From:

https://sip:9998/login

To:

https://sip:9998/SubscriberPortal/hotspotlogin

NOTE: The login request also supports HTTP with port number 9997.

NOTE: This login request should include the customer login credentials such as the username and password parameters.

## <span id="page-35-0"></span>Customer Logout

<span id="page-35-1"></span>The logout request path in the external portal to the SCG should be changed:

From

```
https://sip:9998/logout
```
To

```
https://sip:9998/SubscriberPortal/hotspotlo-
gout?uip=10.20.30.40
```
# <span id="page-36-1"></span><span id="page-36-0"></span>Captive Portal Attributes

In this appendix:

• [Redirection Attributes](#page-37-0)

<span id="page-37-13"></span>The UE-IP and UE-MAC address parameters are decrypted at the beginning of each user online control request. This is because the Captive Portal (CP) encrypts the IP and MAC address parameters in each redirection to the subscriber portal. The SCG decrypts the UE-IP and UE-MAC address before returning the response, by using the new utility.

# <span id="page-37-0"></span>Redirection Attributes

[Table 12](#page-37-2) lists these parameters provided by SCG's captive portal redirection.

NOTE: See [WISPr Support for ZoneDirector Login](#page-33-1) for login and logout details.

<span id="page-37-15"></span><span id="page-37-14"></span><span id="page-37-12"></span><span id="page-37-11"></span><span id="page-37-10"></span><span id="page-37-9"></span><span id="page-37-8"></span><span id="page-37-7"></span><span id="page-37-6"></span><span id="page-37-5"></span><span id="page-37-4"></span><span id="page-37-3"></span>

| <b>Attributes</b> | <b>Description</b>                                                                             |
|-------------------|------------------------------------------------------------------------------------------------|
| sip               | The value could either be the:                                                                 |
|                   | • UDI (User Defined Interface) in case of a local<br>breakout from AP                          |
|                   | or                                                                                             |
|                   | Internal D-Blade IP address in case of a proxy request<br>to the SCG.                          |
| startUrl          | The URL as per the hotspot configuration, which is<br>to be redirected after successful login. |
| client_mac        | Encrypted UE Mac address.                                                                      |
| uip               | Encrypted UE IP address.                                                                       |
| wlan              | WLAN ID of the UE's associated the WLAN.                                                       |
| reason            | Reason for redirecting the WLAN.                                                               |
| mac               | AP Mac address.                                                                                |
| url               | Original URL which the customer tries browsing.                                                |
| loc               | AP location.                                                                                   |
| proxy             | The UE browser if it is set to the Web proxy.                                                  |
| vlan              | VLAN which the customer is set to                                                              |
| ssid              | The broadcasted SSID name.                                                                     |

<span id="page-37-2"></span><span id="page-37-1"></span>Table 12. Redirection attributes

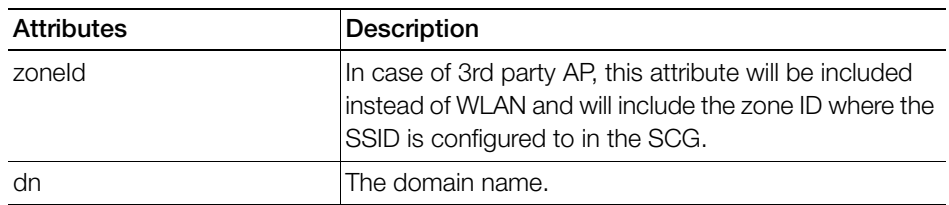

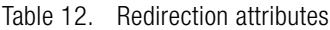

# <span id="page-39-0"></span>Index

## A

aPI [35](#page-34-1) authenticatio[n 9](#page-8-2) authentication pendin[g 29](#page-28-2) authentication reques[t 17](#page-16-2) authorize the request[s 25](#page-24-1) authorized [18,](#page-17-0) [19](#page-18-2)

#### B

bad reques[t 30](#page-29-4)

## C

category not supported [31](#page-30-4) client authorize[d 27](#page-26-2) client erro[r 25](#page-24-2) client sessio[n 13](#page-12-1) client unauthorized [26](#page-25-2) client\_mac [38](#page-37-3) cluster blade IP lis[t 21](#page-20-2) cluster management blad[e 21](#page-20-3) command not supported [31](#page-30-5) control [21](#page-20-4) control blade IP lis[t 21](#page-20-5)

#### D

decrypt ID for MAC addres[s 32](#page-31-2) decrypt I[P 21,](#page-20-6) [23](#page-22-0) disconnect command [19](#page-18-3)

#### E

encrypt ID for MAC address [32](#page-31-3) encrypt IP [21](#page-20-7) enrichment info [20,](#page-19-2) [25](#page-24-3) enrichment information [12,](#page-11-2) [28](#page-27-2) external portal [35](#page-34-2)

#### G

general error [14,](#page-13-1) [17,](#page-16-3) [18,](#page-17-1) [20,](#page-19-3) [21](#page-20-8) get confi[g 21,](#page-20-9) [25](#page-24-4)

#### H

hotspo[t 35](#page-34-3)

#### I

incoming request[s 10](#page-9-2) informational [25](#page-24-5) internal server erro[r 31](#page-30-6) iP addres[s 12](#page-11-3)

#### J

jSON response example[s 26](#page-25-3) jSON responses [25](#page-24-6)

### L

lo[c 38](#page-37-4) logi[n 19,](#page-18-4) [35](#page-34-4) login blocking comman[d 16](#page-15-1) login faile[d 18,](#page-17-2) [30](#page-29-5) login succeede[d 18,](#page-17-3) [29](#page-28-3) logou[t 36](#page-35-1)

#### M

mac [38](#page-37-5) mAC addres[s 12](#page-11-4) management blade IP list [21](#page-20-10)

#### N

new user account [15](#page-14-0) normal response [14,](#page-13-2) [16,](#page-15-2) [20,](#page-19-4) [21](#page-20-11) northbound interface [12](#page-11-5) northbound portal interfac[e 10](#page-9-3) not foun[d 30](#page-29-6)

#### O

overvie[w 9](#page-8-3)

#### P

pending authenticatio[n 17,](#page-16-4) [18](#page-17-4)

portal logon [35](#page-34-5) pOST comman[d 10](#page-9-4) prox[y 38](#page-37-6)

### Q

querying a user status [17](#page-16-5) querying enrichment informatio[n 20](#page-19-5)

## R

rADIUS server error [31](#page-30-7) reaso[n 38](#page-37-7) request authenticatio[n 14](#page-13-3) request authorizatio[n 12](#page-11-6) request forma[t 9](#page-8-4)

## S

secure socket laye[r 20](#page-19-6) server erro[r 26](#page-25-4) service erro[r 14,](#page-13-4) [16,](#page-15-3) [18,](#page-17-5) [20,](#page-19-7) [21](#page-20-12) sip [38](#page-37-8) ssid [38](#page-37-9) startUrl [38](#page-37-10) status quer[y 25](#page-24-7) subscriber portal [22](#page-21-0) succes[s 25](#page-24-8) success information [28](#page-27-3)

## T

terminatin[g 9](#page-8-5) terminating a user session [19](#page-18-5) terminating use[r 25](#page-24-9) terminating user session[s 12](#page-11-7) transmission control protocol [19](#page-18-6)

## U

ui[p 38](#page-37-11) unauthorized [18](#page-17-6) ur[l 38](#page-37-12) user account [15](#page-14-1) user authenticat[e 25](#page-24-10) user authenticatio[n 12](#page-11-8) user defined IP list [21](#page-20-13) user interface IP list [21](#page-20-14) user online contro[l 12,](#page-11-9) [38](#page-37-13) user session [9](#page-8-6) user status quer[y 12](#page-11-10)

#### V

version not supporte[d 30](#page-29-7) vlan [38](#page-37-14)

#### W

web interface configuration [10](#page-9-5) wifi hotspot [9](#page-8-7) wlan [38](#page-37-15)

#### Z

zoneDirector [35](#page-34-6)

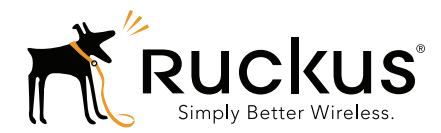

Copyright © 2006-2014. Ruckus Wireless, Inc. 350 West Java Dr. Sunnyvale, CA 94089. USA www.ruckuswireless.com